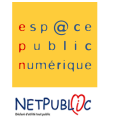

Tableur 1A | 1A | Mise en page

## Etape 1 : Compléter le tableau

Dans un premier temps, recopier le tableau selon le modèle suivant :

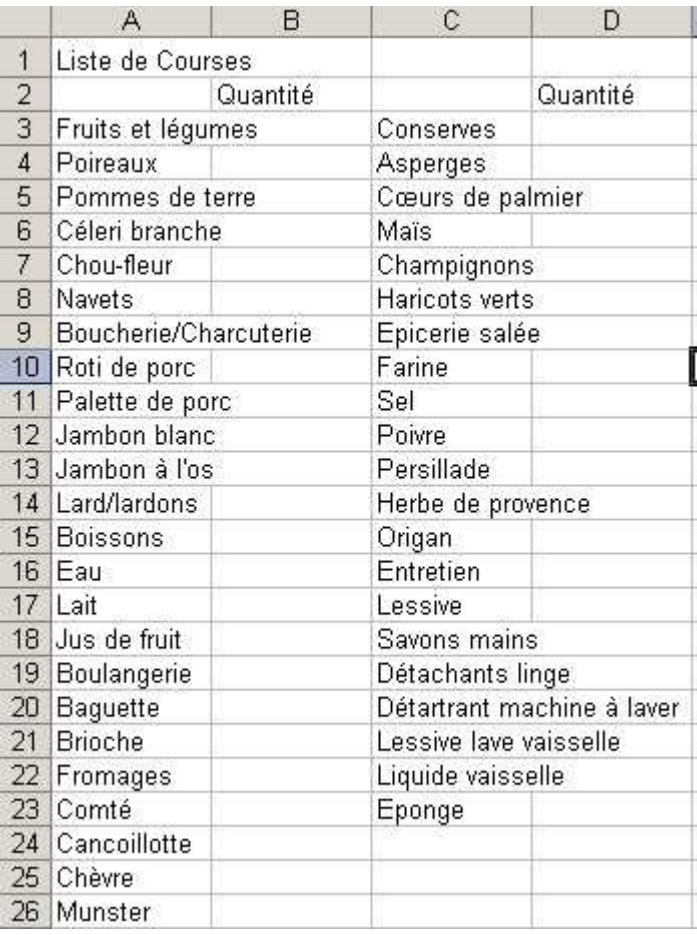

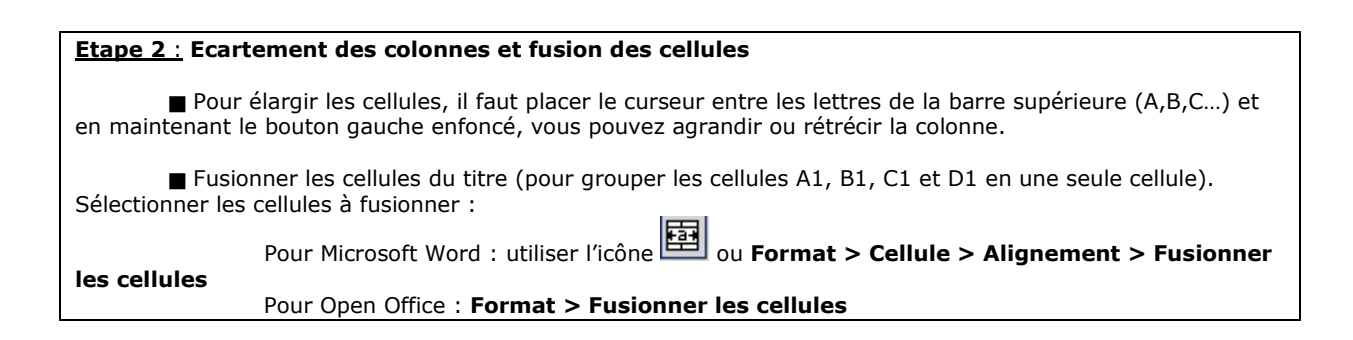

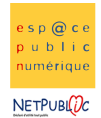

 $\mathsf{A}$ 

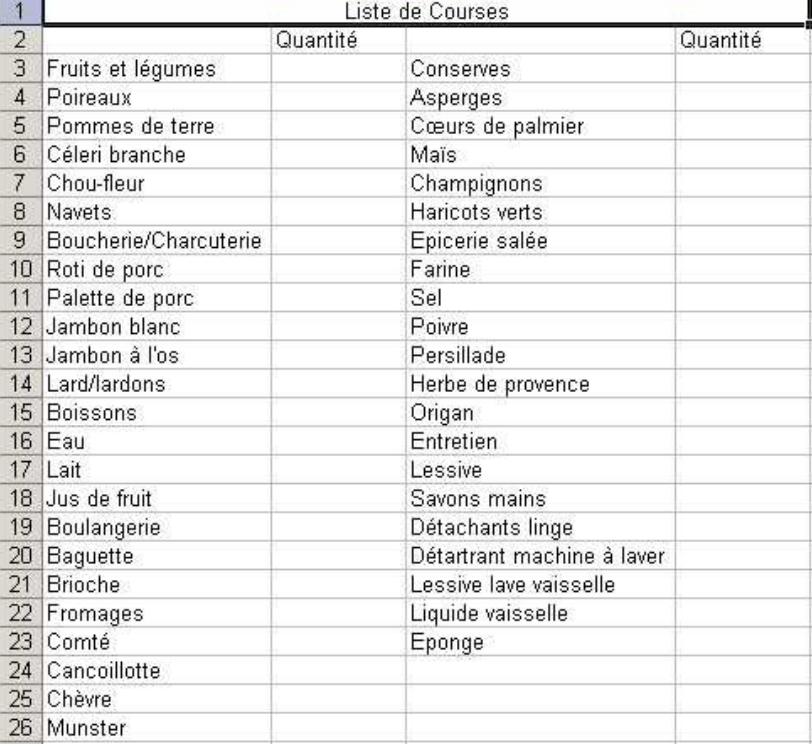

 $\overline{B}$ 

 $\mathbb{C}$ 

D

## Etape 3 : Bordures et cadres

Pour le moment, les traits du tableau ne sont pas visibles, par conséquent, il faut tracer les différentes lignes du tableau en utilisant la fonction format > cellules > bordures

Faire la mise en page à l'intérieur du tableau (gras, italique, souligné, police de caractère, taille, centrer le

Mettre une trame de fond (couleur de fond) Pour Microsoft Excel : Format > Cellule > Motifs Pour Open Office : Format > Cellule > Arrière-Plan

Enregistrer le document en le nommant « courses ».

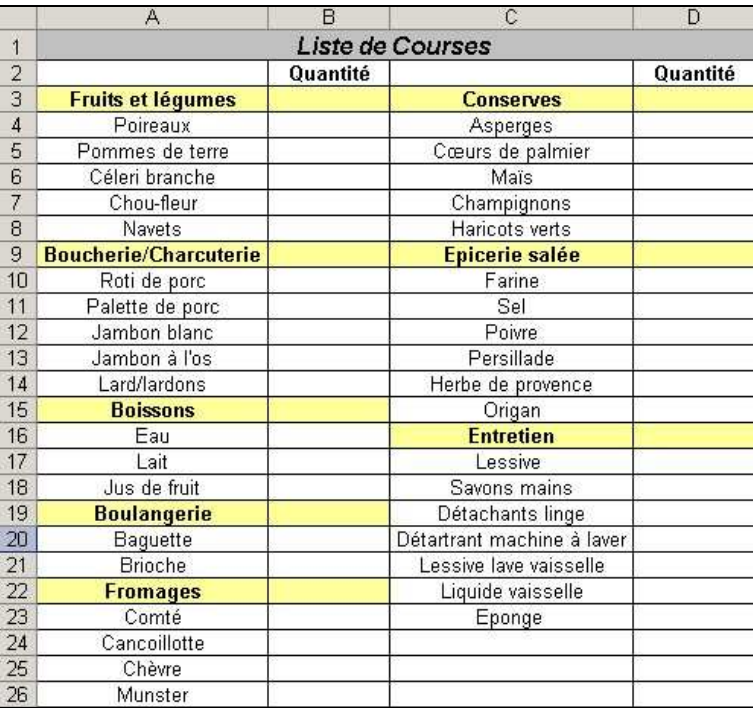

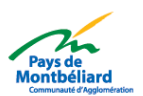